## **Sur l'application Mon Espace Santé, ça fonctionne aussi !**

Un parcours en 3 étapes :

L'usager cherche dans ses documents présents dans son profil Mon Espace Santé l'ordonnance à partager à une pharmacie

Il sélectionne la pharmacie de son choix parmi la liste de pharmacies proposées (correspondant à celles apparaissant dans son historique de remboursements)

Il rédige un message pour accompagner son ordonnance (message prérempli mais modifiable par l'usager)

En pratique, le patient communique avec les pharmacies disponibles dans son espace santé.

Seules les pharmacies, dans lesquelles le patient s'est rendu pour des délivrances de médicaments sont enregistrés dans Mon Espace Santé. Le patient enverra un message à son pharmacien sur sa boîte de messagerie organisationnelle via son espace santé. Actuellement, 6000 pharmacies disposent d'une boîte de messagerie organisationnelle.

L'adresse de messagerie du patient est structurée sur la base de son Identifiant National de Santé (INS) comme ceci : [matricule INS du patient]@patient.mssante.fr Pour en savoir plus sur l'INS, consultez la fiche pratique dédiée. Le patient peut trouver son adresse de messagerie dans Mon Espace Santé.

Depuis sa solution de messagerie MSSanté, le pharmacien d'officine peut demander un accusé de lecture (selon le client de messagerie utilisé) et recevoir un mail lorsque son patient ouvre son message.

Dans la cadre des échanges individuels, si le pharmacien souhaite mettre fin à l'échange, il suffit d'indiquer [FIN] dans l'objet du message de réponse (l'objet du message doit être strictement égal à [FIN] en majuscule avec le mot entre crochets uniquement).

Il est possible de paramétrer ce fonctionnement pour le rendre automatique dans certains cas.

#### **Témoignage d'Isabelle F., pharmacienne**

"Recevoir ou envoyer des demandes de précisions sur le traitement médicamenteux du patient via MSSanté me permet de disposer d'informations exactes et d'assurer une traçabilité des données échangées."

#### **Sources**

- Documentation Assurance Maladie
- [https://esante.gouv.fr/produits-services/mssante](https://eur03.safelinks.protection.outlook.com/?url=https%3A%2F%2Fesante.gouv.fr%2Fproduits-services%2Fmssante&data=05%7C01%7Cgilles.braud%40dekra.com%7Cfd6ffd2c6c864299258108db134d92bf%7Ccf81581fcf8c405d97e334a295c8d882%7C0%7C0%7C638124996775469887%7CUnknown%7CTWFpbGZsb3d8eyJWIjoiMC4wLjAwMDAiLCJQIjoiV2luMzIiLCJBTiI6Ik1haWwiLCJXVCI6Mn0%3D%7C3000%7C%7C%7C&sdata=ZLL9K4d4oNBWykVaZtBxyDF59fPQH%2FgpkBtke0OZ0dY%3D&reserved=0)
- [https://esante.gouv.fr/sites/default/files/media\\_entity/d](https://eur03.safelinks.protection.outlook.com/?url=https%3A%2F%2Fesante.gouv.fr%2Fsites%2Fdefault%2Ffiles%2Fmedia_entity%2Fdocuments%2Ffiche-pratique-mssante.pdf&data=05%7C01%7Cgilles.braud%40dekra.com%7Cfd6ffd2c6c864299258108db134d92bf%7Ccf81581fcf8c405d97e334a295c8d882%7C0%7C0%7C638124996775469887%7CUnknown%7CTWFpbGZsb3d8eyJWIjoiMC4wLjAwMDAiLCJQIjoiV2luMzIiLCJBTiI6Ik1haWwiLCJXVCI6Mn0%3D%7C3000%7C%7C%7C&sdata=k28phjCPb3phvfZPjDKCYICuCfYR017pxhvPmUmVuls%3D&reserved=0) ocuments/fiche-pratique-mssante.pdf
- https://www.esante-paysdelaloire.fr/media[files/3803/plaquette-mss-gcs-e-sante-pays-de-la-loire.pdf](https://eur03.safelinks.protection.outlook.com/?url=https%3A%2F%2Fwww.esante-paysdelaloire.fr%2Fmedia-files%2F3803%2Fplaquette-mss-gcs-e-sante-pays-de-la-loire.pdf&data=05%7C01%7Cgilles.braud%40dekra.com%7Cfd6ffd2c6c864299258108db134d92bf%7Ccf81581fcf8c405d97e334a295c8d882%7C0%7C0%7C638124996775469887%7CUnknown%7CTWFpbGZsb3d8eyJWIjoiMC4wLjAwMDAiLCJQIjoiV2luMzIiLCJBTiI6Ik1haWwiLCJXVCI6Mn0%3D%7C3000%7C%7C%7C&sdata=wVCQPUKfcwnvNuh8IyJJxhztAs1mMC4YbIeVD%2BrGF74%3D&reserved=0)
- [https://www.ameli.fr/sites/default/files/Documents/Mon%](https://www.ameli.fr/sites/default/files/Documents/Mon%20espace%20sante%CC%81_Fonctionnement%20pratique%20des%20e%CC%81changes%20MSSante%CC%81%20et%20mess....pdf) 20espace%20sante%CC%81\_Fonctionnement%20pratique% 20des%20e%CC%81changes%20MSSante%CC%81%20et%20 mess....pdf

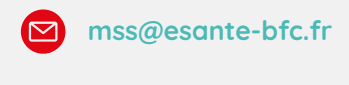

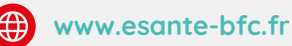

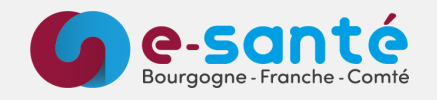

# MSSanté

Les Messageries Sécurisées de Santé (MSSanté)

# USAGE EN OFFICINE

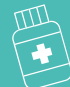

#### **MSSanté, qu'est ce que c'est ?**

MSSanté est un ensemble de messageries sécurisées de santé permettant aux professionnels habilités d'échanger par mail entre eux et avec les patients des données de santé de manière sécurisée, dématérialisée et structurée, et ce dans un Espace de Confiance dans lequel on peut authentifier de manière formelle l'expéditeur et le destinataire.

#### **Qui peut avoir une adresse MSSanté?**

Tout professionnel de santé habilité, qu'il exerce en ville ou à l'hôpital. Elle est associée au numéro RPPS, ADELI ou RPPS+ du professionnel. Les textes réglementaires associés sont les articles L1110-4 et L-1110-12 du CSP et l'article R1110-2 du CSP.

#### **Comment l'obtenir ?**

- 1. Se rapprocher de son éditeur de <mark>logici</mark>el, de son informaticien, de Mailiz ou de son Délégué numérique en santé (CPAM)
- 2. Suivre la procédure d'ouverture de compte que vous a indiqué votre éditeur LGO, votre opérateur MSS ou le site <https://mailiz.mssante.fr/ps/rejoindre>

#### **Quelles utilités pour les professionnels de santé?**

MSSanté est un moyen rapide et sécurisé pour échanger des informations sensibles entre professionnels de santé et avec les usagers via la messagerie sécurisée de Mon Espace Santé. MSSanté permet d'échanger de manière confidentielle et en respectant les règles du RGPD.

MSSanté permet l'envoi d'e-mails et tout document participant à la prise en charge des patients :

- Contacter des professionnels de santé équipés d'une boîte aux lettres MSS via l'Annuaire Santé ([https://annuaire.sante.fr/\)](https://annuaire.sante.fr/)
- Faciliter les échanges et améliorer la coordination des soins en gagnant du temps grâce à l'envoi numérique de compte-rendu, de prescription, courrier d'adressage vers un spécialiste, etc.
- Protéger les échanges entre les professionnels / patients et sécuriser les données échangées.

#### **Quels types de messagerie ?**

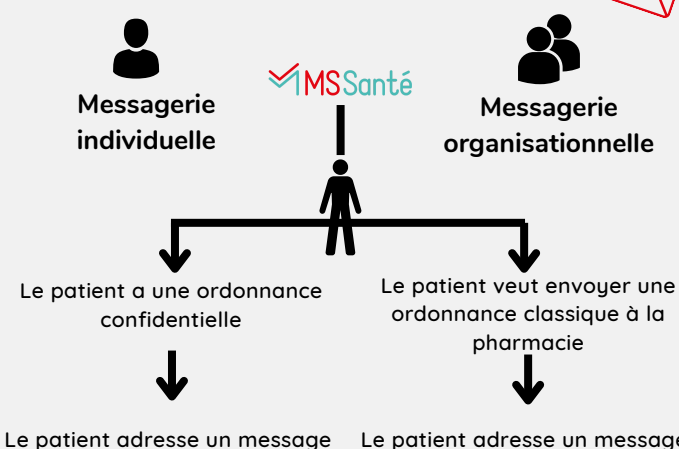

à la MSS individuelle de son pharmacien

Le patient adresse un message sur la MSS d'organisation de la pharmacie

Deux types de boîte aux lettres sont proposées au pharmacie d'officine :

- Une **messagerie nominative**, réservée à l'usage de tout professionnel habilité à échanger des données de santé disposant d'un numéro d'identification national RPPS ou ADELI. L'adresse sera de la forme "prenom.nom@pharmacie.bfc.mssante.fr".
- Une **messagerie organisationnelle** : il s'agit d'une messagerie de groupe permettant aux professionnels habilités exerçant au sein de la même structure de partager une adresse de messagerie sécurisée commune. Il est nécessaire pour la structure de disposer d'un numéro FINESS ou SIRET. Une personne qualifiée au sein de la structure a la responsabilité de son bon fonctionnement.

Pour la pharmacie d'officine :

- Cette dernière est créée au nom de l'officine
- Celle-ci n'est pas nominative au nom du pharmacien
- Peut être utilisée par l'ensemble de l'équipe habilitée
- L'accès à cette messagerie se fait au travers de comptes nominatifs et individuels, une double authentification est requise
- Elle est indispensable pour recevoir des documents à l'initiative du patient (son ordonnance par exemple)

L'adresse sera par exemple de la forme "nomdelastructure@pharmacie.bfc.mssante.fr". Liste exhaustive des domaines raccordés à MSSanté : <https://mailiz.mssante.fr/home/etab-operateurs/is>

Picto argent :

- A compter de 2023 : 240€ remis au professionnel de santé si 5% des délivrances donnent lieu à des échanges mail avec usage de la MSSanté
- Les LGO Ségur permettent d'intégrer les fonctionnalités de la MSSanté

#### **Que dire à vos patients ?**

- Une messagerie plus sécurisée : le patient ne doit pas hésiter à contacter sa pharmacie par la Messagerie Sécurisée de Santé Citouenne (MSS-c) pour des échanges plus sécurisés plutôt que de passer par des boîtes mails non sécurisées (exemples : Gmail, Yahoo…).
- La pharmacie est connectée à la messagerie citoyenne intégrée à Mon Espace Santé : cela permet de faciliter les échanges entre le patient et la pharmacie, si le patient doit envoyer un document (une ordonnance par exemple) ou savoir si son médicament est en stock.

### **La nouveauté pour les patients et les pharmacies d'officine**

Depuis juin 2023, le patient pourra contacter directement sa pharmacie, envoyer son ordonnance via son espace de santé mais également tout document stocké dans la rubrique "Documents" de Mon Espace Santé. Le partage n'est pas réduit aux seules ordonnances ! C'est une première pour les professionnels de santé ! Dans le cadre des autres professions de santé, le patient ne peut pas contacter directement le professionnel de son choix, seuls les professionnels de santé peuvent initier un échange.